<span id="page-0-0"></span>Basic Corpus Processing Sprachverarbeitung  $(VL + \ddot{U})$ 

Nils Reiter

April 11, 2023

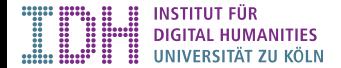

# Recap: Command Line

- $\blacktriangleright$  Login, entering commands
- $\blacktriangleright$  Help and information about commands: --help, man
- $\blacktriangleright$  File system navigation: cd, 1s
	- $\blacktriangleright$  Tab completion to automatically expand paths
- $\blacktriangleright$  File system manipulation: mkdir, rmdir, rm, cp, mv
- ▶ Remote login: ssh USERNAME@compute.spinfo.uni-koeln.de

# **Today**

- $\blacktriangleright$  Input/output redirection, pipes
- $\blacktriangleright$  File name patterns
- $\triangleright$  A few text tools for the command line
- Goal: Basic corpus processing: Counting words and measuring frequencies
- $\triangleright$  Don't overthink: We don't need this very often

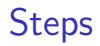

- 1. Corpus identification
	- $\triangleright$  Which corpus exactly do we want to investigate?
	- In our case: Complete works of Edgar Allen Poe from Gutenberg dump
- 2. Preparations: Merge them into one file
- 3. Simple statistics
	- $\triangleright$  Count the words (= we're ignoring punctuation)
	- $\blacktriangleright$  Get word frequencies

# Section 1

<span id="page-4-0"></span>[1. Identify Works](#page-4-0)

#### Data

- $\blacktriangleright$  In general: Depends on the data set and its organization
- ▶ Directory /resources/gutenberg/ contains dump from project Gutenberg
- $\blacktriangleright$  Huge number of files
- $\triangleright$  Each file corresponds to a book and has an integer id number
	- $\blacktriangleright$  E.g.: id number 2149 can be found in directory  $2/1/4/2149/$
- $\blacktriangleright$  Ids are documented in index files
	- I GUTINDEX.00.txt, GUTINDEX-2011.txt, …

#### File Name Patterns

- $\blacktriangleright$  File paths can contain wildcards
- $\triangleright$  bla\*.txt matches on all file names that start with bla and end on .txt
	- $\blacktriangleright$   $*$  can be anything of any length
- $\triangleright$  bla?.txt matches on all file names of 8 characters length that start with  $\beta$  and end on .txt
	- $\triangleright$  ? can be any single character

#### File Name Patterns

- $\blacktriangleright$  File paths can contain wildcards
- $\triangleright$  bla\*.txt matches on all file names that start with bla and end on .txt
	- $\blacktriangleright$   $*$  can be anything of any length
- $\triangleright$  bla?.txt matches on all file names of 8 characters length that start with bla and end on .txt
	- $\triangleright$  ? can be any single character

#### Why is that useful?

- $\blacktriangleright$  Many commands accept multiple file names as arguments
- $\triangleright$  E.g. cp /old-place/\* /new-place/ copies all files from old-place to new-place

## Command Line Tool: Grep

\$ grep "some string" [FILE]

- Searches in file(s) can be multiple files and/or patterns
- $\blacktriangleright$  Relevant option:  $-i$  for case-insensitive search

To Do

- 1. Inspect one index file with less to learn about the file format
- 2. Search for the author across all index files using  $g_{\text{rep}}$  identify collections of works
- 3. Note the numbers

# Section 2

# <span id="page-10-0"></span>[2. Merge them into one file](#page-10-0)

# Input and Output Streams

 $\triangleright$  Each running program has by default three basic IO channels

- $\blacktriangleright$  (Programs may open additional channels to read from files etc.)
- ▶ Standard output (STDOUT): Regular, output of the program
	- In Java: System.out.println("bla") goes to the standard output
	- $\blacktriangleright$  By default: The terminal
- ▶ Standard error output (STDERR): Reserved for error messages, no buffering
	- $\blacktriangleright$  By default: The terminal
- $\triangleright$  Standard input (STDIN): Where the program reads from
	- $\blacktriangleright$  By default: The keyboard

# Input and Output Streams

Redirection

 $\triangleright$  > FILE Redirects STDOUT into FILE

**A** If FILE already exists, it will be overwritten

- $\triangleright$   $\rightarrow$  FILE Redirects STDOUT into FILE, but appends at the end
- ▶ 2> FILE Redirects STDERR into FILE, overwrites
- I < FILE Read STDIN from FILE, and not from keyboard

# Input and Output Streams

Redirection

> FILE Redirects STDOUT into FILE

**A** If FILE already exists, it will be overwritten

- $\rightarrow$  FILE Redirects STDOUT into FILE, but appends at the end
- **I 2> FILE Redirects STDERR into FILE, overwrites**
- I < FILE Read STDIN from FILE, and not from keyboard
- CMD1 | CMD2 redirects STDOUT from CMD1 into STDIN from CMD2
	- ▶ E.g. \$ grep -i poe GUTINDEX\* | less

[2. Merge them into one file](#page-10-0)

#### Command Line Tool: Cat

\$ cat [SOME FILES]

- $\triangleright$  cat prints the entire content of the given files on the command line
- ▶ Output of cat can be redirected into a new file:  $$cat POE_FILES > Poe.txt$

[2. Merge them into one file](#page-10-0)

#### To Do

 $\triangleright$  Generate a new file called Poe.txt that contains all the works by Poe

# Section 3

# <span id="page-16-0"></span>[3. Simple Statistics](#page-16-0)

### **Tokenization**

Split the texts into tokens

- $\blacktriangleright$  Today, we ignore punctuation
- $\triangleright$  General idea: Combination of tools  $tr$  and wc
- Intermediate goal: Each token on a separate line

## Command Line Tool: Tr

tr SET1 SET2

- $\triangleright$  Translates strings: All occurrences of characters in SET1 are replaced by their counterparts from SET2
- $\blacktriangleright$  Reads from standard input, writes to standard output

#### [3. Simple Statistics](#page-16-0)

### Command Line Tool: Wc

 $wc$  [SOME\_FILE]

- $\triangleright$  Counts words, lines, characters and bytes in a file
- **A** Naive tokenization (i.e., by whitespace)
	- I See for yourself: \$ echo "bla. blubb"| wc detects two words
- $\triangleright$  Options can control to only count lines etc.

[3. Simple Statistics](#page-16-0)

To Do

- 1. Use tr to make sure every word is on its own line
- 2. Use wc to count the lines

# Word Frequencies

- $\triangleright$  Which words appear how often in a text?
- $\triangleright$  Get a list of all words, count each of them
- ▶ Basic idea: Use sort to group together the same words, then use uniq to collapse and count them
- $\blacktriangleright$  Two additional commands: sort and uniq

#### [3. Simple Statistics](#page-16-0)

#### Command Line Tool: Sort

sort [OPTIONS] [FILE]

- $\triangleright$  Sorts input according to various criteria
- ▶ Sorted result printed to STDOUT
- $\triangleright$  By default: Sort lines alphabetically
- $\triangleright$  Option -n ensures sorting numerically

# Command Line Tool: Uniq

unig [OPTIONS] [INPUT FILE [OUTPUT FILE]]

- $\triangleright$  Groups together subsequent equal lines
- $\triangleright$  Relevant option: -c count how many lines have been collapsed

#### Example

Original file:

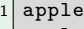

2 apple

3 peach

apple

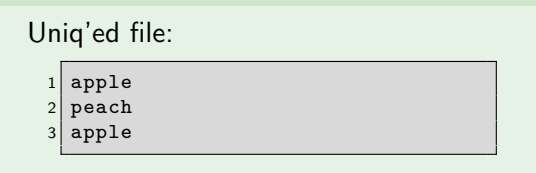

# To Do

- 1. Use tr to make sure every word is on its own line
	- $\blacktriangleright$  Re-use commands from before!
- 2. Sort alphabetically
- 3. Count how many rows can be collapsed
- 4. Sort numerically
- 5. Pipe into less to be able to read it

# <span id="page-25-0"></span>Section 4

**[Exercise](#page-25-0)** 

#### Exercise

Our project Gutenberg dump contains two editions of Doyles' »The Valley of Fear«. We want to study how they differ (if they differ).

- $\blacktriangleright$  Find out their id numbers.
- $\blacktriangleright$  Extract their word frequencies.
- Inspect and compare them (manually). Do you think it's the same text?